**AutoCAD Crack Keygen For (LifeTime) [March-2022]**

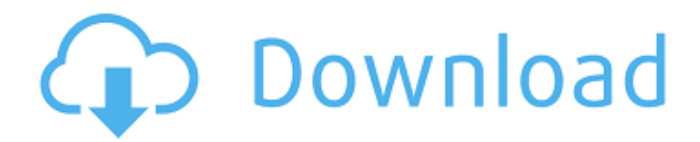

#### **AutoCAD Crack+ Activation Free Download**

History In 1982, AutoCAD Activation Code was the first CAD program to run on the Apple Macintosh platform, with the first release for the Apple II and II+ in 1983. The Apple II version of AutoCAD was the first version of AutoCAD to include sophisticated capabilities of non-graphics applications. Prior to AutoCAD, the majority of CAD software was developed for engineering-related design applications. However, with the rise of personal computers, software developers began to start development of CAD software targeted for use by private individuals for drafting and design work. AutoCAD was the first of these applications. In 1993, AutoCAD was acquired by Autodesk, Inc. Since its inception, AutoCAD has undergone a number of changes, particularly at the graphical user interface level. Starting in 1987, the company included a user-friendly interface that utilized fonts for text editing, included the ability to run under MS-DOS, and supported 16-color, 256-color, and true-color display modes. In 1988, a version of AutoCAD was released for the MS-DOS platform. Since its inception, AutoCAD has undergone a number of changes, including the introduction of the following innovations: Drawing and surface modeling, such as 2D and 3D drafting and construction. Flat vs. perspective views. The ability to change projection types. Linear vs. projective drawing. Drawing tools. The inclusion of advanced drawing functions such as solids, text, symbols, and dimensions. 3D Modeling and converting models between 2D and 3D. The concept of layers. In 1996, AutoCAD LT was released for the Macintosh platform. AutoCAD LT is a low-cost version of AutoCAD. In 2002, AutoCAD 2000 was released for the Windows platform. In 2005, AutoCAD LT 2007 was released. AutoCAD LT 2007 introduced the ability to share model data between multiple users. In 2008, AutoCAD 2008 was released, which included version 8 of AutoCAD for the Windows platform. In 2011, AutoCAD 2012 was released, which included version 12 of AutoCAD for the Windows platform. In 2013, AutoCAD LT 2013 was released. In 2013, AutoCAD LT 2014 was released.

### **AutoCAD With Key [2022-Latest]**

Technical details AutoCAD's software architecture is based on a multi-level class hierarchy, to support both code reuse and a clean design for applications that interact with AutoCAD. CADs work is done through a command-line interface (CLI). Application Programming Interface Autodesk's documentation has a section on the 'Command Line Interface' which details the fundamental commands required to interact with the program. As well as the functionality available to the user via the command line, the interface is also available as XML-based files to external applications. Operations on figures AutoCAD produces a scene structure that consists of two types of elements: figures and text. A figure is a geometric object which can be manipulated and edited in a manner similar to other geometric objects. The hierarchy of a figure is shown below: Text: The hierarchy of a text object consists of the following elements: Drawing element: This is a root object that stores information about drawing elements such as text, points, lines, etc. This root object is located at the top-level of a figure. Line: This is an element in the hierarchy of the text object. Lines are used to display or edit text information, and are commonly used to organize data. Text element: This is an element in the hierarchy of a line. A text element stores the text used in a line. Control element: This is an element in the hierarchy of a text element. A control element is a special type of text element that is used to alter the appearance of text or control the flow of a program. For example, Control name: This is a unique name used to specify a control element. A typical control name is a string which consists of letters, numbers and dashes. Paragraph name: This is a unique name used to identify a paragraph within a text element. Text box: This is a container box used to insert text into a paragraph. The following figure illustrates the hierarchy of a text element. Line, control and text elements A text element is used to organize data. Text elements can be identified as control elements or paragraph elements, depending on their location within the text. Control elements A control element is used to control the flow of a program. They include: Control name: This is a unique name used to specify a control element. Command box: This is a container box used to a1d647c40b

## **AutoCAD Crack + Keygen Full Version For PC**

Open AutoCAD and open new project and create a new drawing. Open AutoCAD and open Export as tab and then select save a DWG(Autocad) file. Click next and specify location to save file. Click finish to save and close AutoCAD. Select a autocad (.dwg) file and double click the file to view the file. Open the file and see the text in the image. Select the code and copy it to Notepad and save it in some location. Open Notepad, paste the code in there and press F5 to run the code. You will get a window saying "Press OK to create the person's data" Press OK. A dialog box showing "You have successfully created a free person's data file" appears. Click save. The file "person.dwg" is generated in that directory. Step 6: How to create custom objects in AutoCAD Objects in AutoCAD can be created by copying an existing object and then editing the object. Open the.dwg file which you have created and copy the object. Open AutoCAD and open new drawing and create a new drawing. Open the.dwg file which you have created in previous step. Select the image or any object which you want to make custom. Right click on the image or object and select Copy. Go to new drawing and right click on the blank space and select Paste. Select object and from drawing panel on the right hand side, choose Customize. You will see a dialog box saying "How do you want to customize the object?" Choose the option to make custom object. Press OK to create a new custom object. A dialog box will appear. Select OK to create custom object. The custom object will be created. Step 7: How to change a default setting of an object Objects in AutoCAD can be configured by changing its appearance and properties. Open the.dwg file which you have created and select the object. Open the Autocad and click on Properties panel. Under Display Preferences, you will see

#### **What's New in the?**

Model-driven engineering capabilities: Save time and improve your drawings with the latest release of the model-driven engineering (MDE) tools. Get the job done by doing it with the help of your drawings. AutoCAD 2023 can automatically create 2D drawings from your 3D models and vice versa. You'll see your model data reflected in the resulting drawings, and you can make changes using those same 2D views. With the new capabilities, you can use 2D views to make model-driven adjustments or you can run in design review mode and create 2D drawings for your team. (video: 3:22 min.) Keyboard and mouse support: Get back to basics with this new release, with support for a complete keyboard and mouse experience, including the ability to control your drawing with the keyboard alone. (video: 1:42 min.) Draw attention to what's important: See items more clearly with the new "pin" feature. In AutoCAD and AutoCAD LT, use the mouse to place pins anywhere on an object or view, drawing surface, text, and web clip, and the pin becomes the first thing that catches your eye. You can even add a pop-up message to draw attention to a specific portion of a drawing. (video: 2:46 min.) Freehand drawing with more precision: With new automatic tool recognition, AutoCAD and AutoCAD LT can recognize straight lines, arcs, circles, and other freehand geometric shapes for drawing. You can also create a variety of freehand curves and splines and even add text or clip to the shape. (video: 1:56 min.) Create and navigate with large drawings: AutoCAD can handle large drawings on a variety of displays, including multiple monitors, including the option to navigate within a large drawing on multiple monitors. (video: 1:10 min.) Up to 1 TB of storage space: See and edit large files in the Cloud. Store your drawings in the cloud, and quickly access them from any device, including the Web or mobile devices. You can view, navigate, and annotate drawings up to 1 TB in size. (video: 2:16 min.) Search and sort large models: Create a searchable workspace of models in the Cloud and share them with your team. Sort your models, annotate

# **System Requirements:**

Windows 7 or newer Mac OS X 10.7 or newer Linux with OpenJDK 8 or newer iPad2 or newer iPhone 5 or newer Android 4.4 or newer Version 3.2 Don't forget to check out the FAQ here if you have any questions before downloading the app. If you have any issues, please post them in our support forum and we will try to answer as quickly as possible. Forums: Help & Support: Useful Links

Related links: